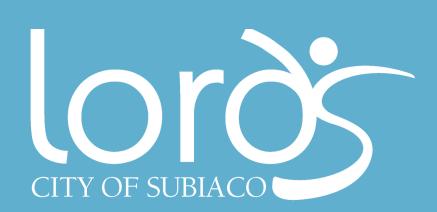

## Online Member Portal

## **Account Creation**

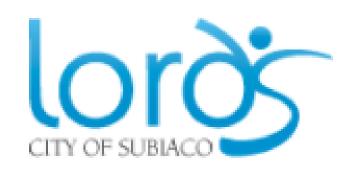

- 1 Visit www.lords.com.au
- 2. Scroll to bottom of website and select GROUP FITNESS BOOKING.

Create Account

3. Select LOG IN then CREATE ACCOUNT. Input your membership number (this is in your welcome email) to receive a verification email.

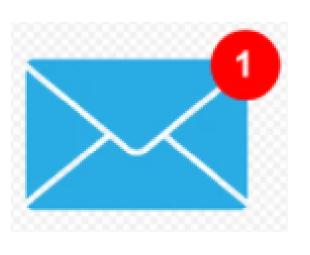

4. Check your inbox for an email from Lords and select the blue link to create a password. Follow the password prompts.

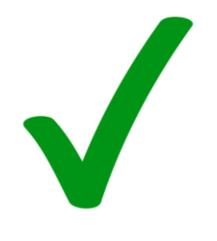

5. Your name will appear in the top right corner of the portal home screen. You have now successfully created your online account.

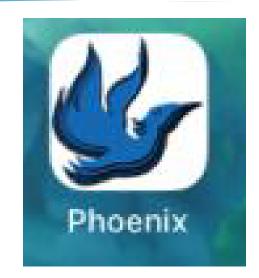

6. Save short cut to your home screen for convenience.